# **GARMIN.**

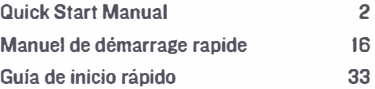

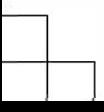

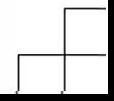

# Quick Start Manual

## **Introduction**

A WARNING

**See the** *lmporlant Safety and Product lnfonnation* **guide in the product box for product warnings and other important information.** 

**PJways consult your physician before you begin or modify any exercise program.** 

## **Keys**

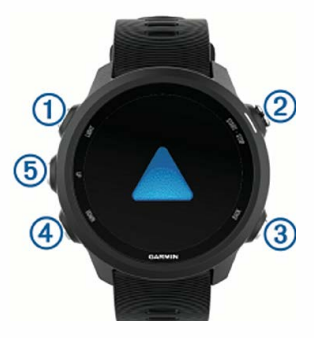

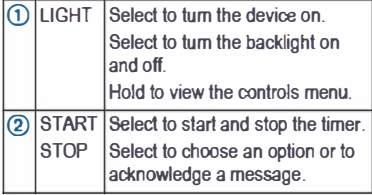

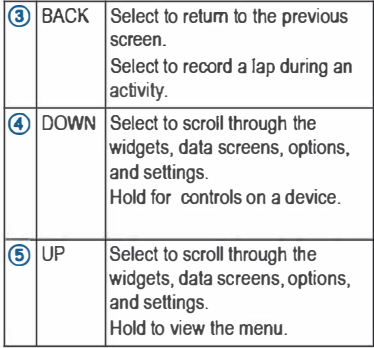

#### *GPS Status and Status Icons*

The GPS status ring and icons temporarily overtay each data screen. For outdoor activities, the status ring turns green when GPS is ready. A flashing icon means the device is searching for a signal. A solid icon means the signal was found or the sensor is connected.

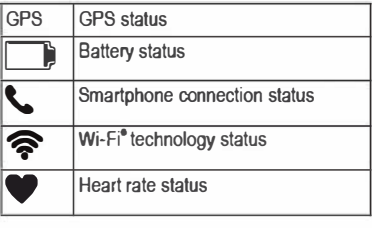

Quick Start Manual 3

## **Pairing Your Smartphone with Your Device**

To use the connected features of the device, it must be paired directly through the Garmin Connect™ Mobile app, instead of from the Bluetooth® settings on your smartphone.

**1** From the app store on your smartphone, install and open the Garmin Connect

Mobile app.

- **2** Bring your smartphone within 10 m (33 ft.) of your device.
- **3** Select **LIGHT** to turn on the device.

The first time you turn on the device, it is in pairing mode.

**4** Follow the instructions in the app to complete the pairing and setup process.

#### *Tips for Existing Garmin Connect Users*

- **1** From the Garmin Connect Mobile app, select  $=$  or  $\cdots$
- **2** Select **Garmin Devices** > **Add Device**.

## **Going for a Run**

The first fitness activity you record on your device can be a run, ride, or any outdoor activity. You may need to charge the device before starting the activity (page 15).

- **1** Select **START**, and select an activity.
- **2** Go outside, and wait while the device locates satellites.
- **3** Select **START** to start the timer.
- **4** Go for a run.
- **5** After you complete your run, select **STOP** to stop the timer.
- **6** Select an option:
	- Select **Resume** to restart the timer.
	- Select **Save** to save the run and reset the timer. You can select the run to view a summary.

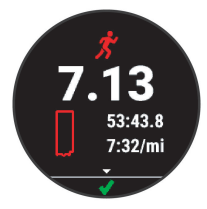

### *Customizing Your Activity List*

- **1** Hold **UP**.
- **2** Select **Settings** > **Activities & Apps**.
- **3** Select an option:
	- Select an activity to customize the settings, set the activity as a favorite, change the order of appearance, and more.
	- Select **Add** to add more activities or create custom activities.

# **Smart Features**

## **Viewing the Widgets**

Your device comes preloaded with widgets that provide at-a-glance information. Some widgets require a Bluetooth connection to a compatible smartphone.

• From the time of day screen, select **UP** or **DOWN**.

Available widgets include heart rate and activity tracking. The performance widget requires several activities with heart rate and outdoor runs with GPS. For more information, see the owner's manual.

Select **START** to view additional options and functions for a widget.

## **Viewing the Controls Menu**

The controls menu contains options, such as turning on do not disturb mode, locking the keys, and turning the device off.

**1** From any screen, hold **LIGHT**.

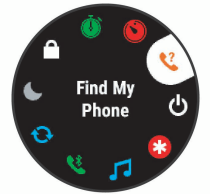

**2** Select **UP** or **DOWN** to scroll through the options.

### **Bluetooth Connected Features**

The device has several Bluetooth connected features for your compatible smartphone using the Garmin Connect Mobile app. For more information, go to www.garmin.com/manuals/.

### **Downloadable Features**

You can download features such as apps, widgets, and watch faces from Garmin® and other providers using the Connect IQ™ Mobile app

#### *Downloading Connect IQ Features Using Your Computer*

- **1** Connect the device to your computer using a USB cable.
- **2** Go to **apps.garmin.com**, and sign in.
- **3** Select a Connect IQ feature, and download it.
- **4** Follow the on-screen instructions.

# **Physiological Measurements**

These performance measurements are estimates that can help you track and understand your training activities and race performances. The measurements require a few activities using wrist-based heart rate or a compatible chest heart rate monitor. These estimates are provided and supported by Firstbeat.

- Training status
- VO2 max.
- Recovery time
- Training load
- Predicted race times

**NOTE:** The estimates may seem inaccurate at first. The device requires you to complete a few activities to learn about your performance. For more information, go to www.garmin.com /physio.

### **Running Dynamics**

You can use your compatible device paired with a running dynamics accessory to provide realtime feedback about your running form. The running dynamics accessory has an accelerometer that measures torso movement in order to calculate six running metrics.

- Cadence
- Vertical oscillation
- Ground contact time
- Ground contact time balance
- Stride length  $\lambda$
- Vertical ratio

NOTE: For more information, go to www.garmin.com/runningdynamics.

## **Heart Rate Features**

The device has wrist-based heart rate monitoring, and there are several heart raterelated features available in the default widget loop.

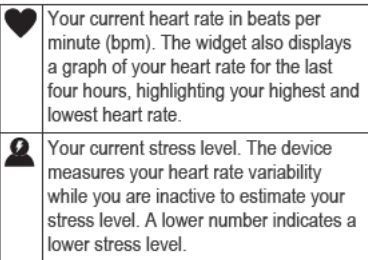

Your current Body Battery<sup>®</sup> energy level. The device calculates your current energy reserves based on sleep, stress, and activity data. A higher number indicates a higher energy reserve.

On a device, you can download content to your device from your computer or from a third-party provider, so you can access when your smartphone is not nearby. To access content stored on your device, you must connect with Bluetooth technology.

You can also control access on your paired smartphone using your device.

## **Connecting to a Third-Party Provider**

Before you can download files to your compatible watch from a supported third-party provider, you must connect to the provider using the Gannin Connect app. -

From the Gannin Connect app, select

**or•••.** 

- 2 Select **Garmin Devices,** and select your device.
- 3 Select
	- 4 Select **Get Apps,** locale a provider, and follow the on-screen instructions.

#### **Connecting to a Wi-Fi Network**

To sync your device with a third-party provider, you must connect to Wi-Fi. Connecting the device to a Wi-Fi network also

Quick Start Manual 9

helps to increase the transfer speed of larger files.

- **1** Move within range of a Wi‑Fi network.
- **2** From the Garmin Connect app, select  $\equiv$  $or \leftrightarrow$
- **3** Select **Garmin Devices**, and select your device.
- **4** Select **General** > **Wi-Fi Networks** > **Add a Network**.
- **5** Select an available Wi‑Fi network, and enter the login details.

*Downloading Content* Before you can download audio content you must connect to a Wi‑Fi network (page 9).

**1** Hold **DOWN** from any screen to open the

controls.

- **2** Hold **UP**.
- **3** Select **Providers**.
- **4** Select **Add** .
- **5** Select a item to download to the device.

**NOTE:** Downloading content can drain the battery. You may need to connect the device to an external power source if the remaining battery life is insufficient.

#### *Downloading Content from a Third-Party Provider*

Before you can download content from a thirdparty provider, you must connect to a Wi‑Fi network (page 9).

- 1 Hold DOWN from any screen to open the controls
- Hold UP 2
- 3 Select Providers
- 4 Select a connected provider.
- Select a playlist or other item to download 5 to the device
- հ If necessary, select BACK until you are prompted to sync with the service, and select Yes
- You may be required to connect the device  $\overline{7}$ to an external power source if the remaining battery life is insufficient.

Downloading audio content can drain the battery.

### **Downloading Personal Audio Content**

Before you can send your personal to your device, you must install the Garmin Express<sup>"</sup> application on your computer (www.garmin.com/express).

You can load your personal audio files, such as mp3 and aac files, to a device from your computer.

4 Connect the device to your computer using

the included USB cable

 $\overline{2}$ On your computer, open the Garmin Express application, select your device. and select

TIP: For Windows<sup>®</sup> computers, you can select **:** and browse to the folder with vour audio files. For Apple<sup>®</sup> computers, the Garmin Express application uses your iTunes® library.

- **3** In the **My** or **iTunes Library** list, select an audio file category, such as songs or playlists.
- **4** Select the checkboxes for the audio files, and select **Send to Device**.
- **5** If necessary, in the list, select a category, select the checkboxes, and select **Remove From Device** to remove audio files.

## **Connecting using Bluetooth Technology**

To access data loaded onto your device, you must connect headphones using Bluetooth technology.

**1** Bring the headphones within 2 m (6.6 ft.) of

your device.

- **2** Enable pairing mode on the headphones.
- **3** Hold **UP**.
- **4** Select **Settings** > **Sensors & Accessories** > **Add New** > **Headphones**.
- **5** Select your headphones to complete the pairing process.

## **Listening to** Content

- **1** Hold **DOWN** from any screen to open the controls.
- **2** Connect your headphones with Bluetooth technology.
- **3** Hold **UP**.
- 4 Select **Providers,** and select an option:
	- ¥ To listen to downloaded to the watch from your computer, select (page 11).
	- To listen to from your smartphone, select **Control Phone.**
	- To listen to from a third-party provider, select the name of the provider.
- 5 Select : to open the playback controls.

## **Emergency and Tracking Features &CAUTION**

Incident detection and assistance are supplemental features and should not be relied on as a primary method to obtain emergency assistance. The Garmin Connect app does not contact emergency services on your behalf.

The device has tracking features that work with your compatible smartphone. These features require you to install the Garmin Connect app on your smartphone.

NOTE: You can enter emergency contacts in your Garmin Connect account.

- **Assistance:** Allows you to send an automated text message with your name and GPS location to your emergency contacts using the Garmin Connect app.
- Incident detection: Allows the Garmin Connect app to send a message to your emergency contacts when the device detects an incident.

Quick Start Manual 13

**LiveTrack**: Allows friends and family to follow your races and training activities in real time. You can invite followers using email or social media, allowing them to view your live data on a Garmin Connect tracking page.

# **Garmin Connect**

Your Garmin Connect account gives you the tools to analyze activity tracking and sleep data, participate in challenges, and download software updates. You can also customize your device settings, including watch faces, visible widgets, workouts, and much more.

## **Device Information Wearing the Device**

• Wear the device above your wrist bone. **NOTE:** The device should be snug but comfortable. For more accurate heart rate readings on the device, it should not move while running or exercising.

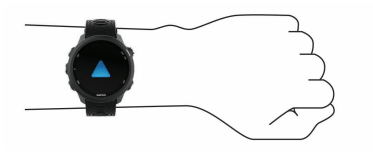

**NOTE:** The optical sensor is located on the back of the device.

See the owner's manual for more information.

## **Charging the Device**

## A WARNING

**This device contains a lithium-ion battery. See the** *lmporlant Safety and Product /nfonnation*  **guide in the product box for product warnings and other important information.** 

#### *NOTICE*

**To prevent corrosion, thoroughly clean and dry the contacts and the surrounding area before charging or connecting to a computer. Refer to the cleaning instructions in the owner's manual.** 

**1 Plug the small end of the USB cable into the charging port on your device.** 

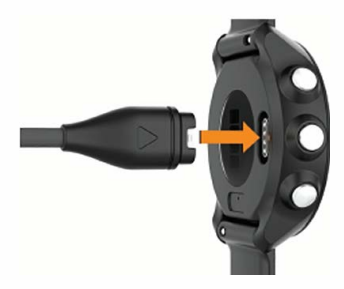

- **2 Plug the large end of the USB cable into a USB charging port.**
- **3 Charge the device completely.**

### **Getting the Owner's Manual**

**The owner's manual includes instructions for using device features and accessing regulatory information.** 

Go to **www.garmin.com/manuals.** 

### **Getting More Information**

- Go to **support.garmin.com** for additional manuals, articles, and software updates.
- Go to **www.garmin.com/intosports.**
- Go to **www.garmin.com/learningcenter.**
- Go to **buy.garmin.com,** or contact your Garmin dealer for information about optional accessories and replacement parts.

#### **Specifications**

Operating temperature range: From -20" to so•c (from *4°* to 140"F)

- **Charging temperature range:** From O" to 45°C (from 32° to 113° F)
- Wireless frequency: 2.4 GHz @ +14 dBm nominal

# Manuel de demarrage rapide

## **Introduction**

#### A AVERTISSEMENT

Consultez le guide *Informations imporlantes sur le produit et la securite* inclus dans l'emballage du produit **pour** prendre connaissance des avertissements et autres informations importantes sur le produit.

Consultez toujours votre medecin avant de commencer ou de modifier tout programme d'exercice physique.

# **Boutons**

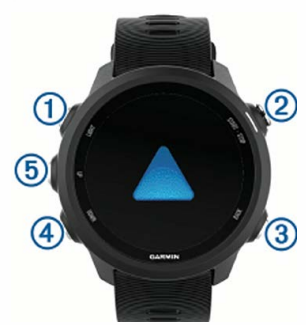

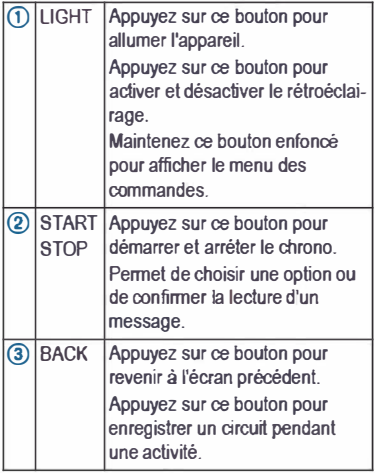

Manuel de démarrage rapide 17

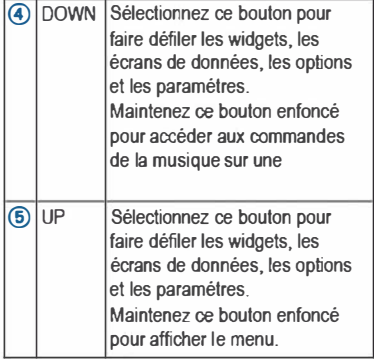

#### *Etat du GPS et icones d'etat*

Les icônes et la bague d'état du GPS affichent provisoirement chaque écran de données. Dans le cadre d'activités de plein air, la bague d'état devient verte lorsque le GPS est prét. Une icône clignotante signifie que l'appareil recherche un signal. Une icône fixe signifie que le signal a été trouvé ou que le capteur est connecte.

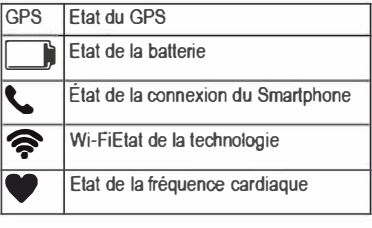

18 Manuel de demarrage rapide

## **Couplage de votre smartphone avec votre appareil**

Pour que vous puissiez utiliser les fonctions connectées de la montre, celle-ci doit être couplée directement via l'application Garmin Connect Mobile et non pas via les paramètres Bluetooth de votre smartphone.

- **1** Depuis la boutique d'applications sur votre smartphone, installez et ouvrez l'application Garmin Connect Mobile.
- **2** Rapprochez votre smartphone à moins de 10 m (33 pi) de votre appareil.
- **3** Maintenez le bouton **LIGHT** enfoncé pour mettre l'appareil sous tension.

Lorsque vous allumez l'appareil pour la première fois, celui-ci est réglé sur le mode couplage.

**4** Suivez les instructions dans l'application pour terminer la procédure de couplage et de réglage.

#### *Astuces pour les utilisateurs Garmin Connect existants*

- **1** Dans l'application Garmin Connect Mobile,  $s$ électionnez  $=$  ou  $\cdots$
- **2** Sélectionnez **Appareils Garmin** > **Ajouter un appareil**.

## **Prêt... Partez**

La première activité sportive que vous enregistrez sur votre appareil peut être une course, un parcours ou toute autre activité en extérieur. Vous devrez peut-être recharger l'appareil avant de commencer l'activité (page 31).

Manuel de démarrage rapide 19

- **1** Sélectionnez **START**, puis une activité.
- **2** Sortez et patientez pendant que l'appareil recherche des satellites.
- **3** Sélectionnez **START** pour lancer le chrono.
- **4** Allez vous entraîner.
- **5** Une fois votre course terminée, sélectionnez **STOP** pour arrêter le chrono.
- **6** Sélectionner une option :
	- Sélectionnez **Reprendre** pour redémarrer le chrono.
		- Sélectionnez **Enregistrer** pour enregistrer la course et remettre le chrono à zéro. Vous pouvez sélectionner la course pour obtenir un résumé.

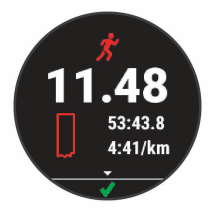

*Personnalisation de la liste de vos activités*

- **1** Maintenez enfoncé le bouton **UP**.
- **2** Sélectionnez **Paramètres** > **Activités et applications**.
- **3** Sélectionnez une option :
	- Sélectionnez une activité afin de personnaliser les paramètres, définissez-la comme activité favorite, modifiez l'ordre d'apparence, etc.

• Sélectionnez **Ajouter** pour ajouter des activités ou créer des activités personnalisées.

## **Fonctions Intelligentes Affichage des widgets**

Votre appareil est fourni avec des widgets qui offrent des données accessibles en un clin d'œil. Certains d'entre eux nécessitent une connexion Bluetooth à un smartphone compatible.

• Depuis l'écran de l'heure, sélectionnez **UP** ou **DOWN**.

Les widgets disponibles comprennent le suivi de la fréquence cardiaque et des activités. Le widget Performance implique la réalisation de plusieurs activités avec un moniteur de fréquence cardiaque et des courses en extérieur avec le GPS activé. Pour plus d'informations, reportez-vous au manuel d'utilisation.

Sélectionnez **START** pour voir les options et les fonctions supplémentaires d'un widget.

### **Affichage du menu des commandes**

Le menu des commandes contient des options. comme le mode Ne pas déranger, le verrouillage des boutons et l'arrêt de l'appareil.

**1** Sur n'importe quel écran, appuyez longuement sur **LIGHT**.

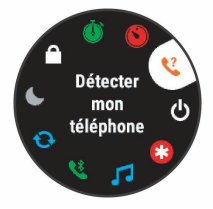

**2** Appuyez sur **UP** ou **DOWN** pour faire défiler les options.

## **Fonctionnalités Bluetooth connectées**

L'appareil propose plusieurs fonctionnalités connectées Bluetooth pour votre smartphone compatible, via l'application Garmin Connect Mobile. Pour en savoir plus, rendez-vous sur www.garmin.com/manuals /forerunner245.

## **Fonctions téléchargeables**

Vous pouvez télécharger des fonctions comme des applications, des widgets et des lunettes de montre sur Garmin et auprès d'autres fournisseurs à l'aide de l'application Connect IQ Mobile.

#### *Téléchargement de fonctions Connect IQ sur votre ordinateur*

- **1** Connectez l'appareil à votre ordinateur à l'aide d'un câble USB.
- **2** Rendez-vous sur **apps.garmin.com** et connectez-vous.
- **3** Sélectionnez une fonction Connect IQ et téléchargez-la.
- **4** Suivez les instructions présentées à l'écran.

### **Mesures physiologiques**

Les mesures de performances sont des estimations vous permettant de suivre et de comprendre vos entraînements ainsi que vos performances de course. Ces mesures impliquent que vous fassiez quelques activités utilisant un moniteur de fréquence cardiaque au poignet ou une ceinture cardio-fréquencemètre textile compatible. Les estimations sont fournies et prises en charge par Firstbeat.

- Statut d'entraînement
- VO2 max.
- Temps de récupération
- Effort d'entraînement
- Prévisions de temps de course

**REMARQUE :** au début, les estimations peuvent manquer de précision. Pour en savoir plus sur vos performances, vous devez effectuer plusieurs activités avec votre appareil. Pour plus d'informations, consultez la page www.garmin.com/physio.

## **Dynamiques de course à pied**

Vous pouvez utiliser votre appareil compatible et le coupler avec un accessoire de dynamiques de course pour recevoir un retour en temps réel sur votre profil de coureur. L'accessoire de dynamiques de course intègre un accéléromètre qui mesure les mouvements de votre torse et calcule six métriques de course.

- Cadence
- Oscillation verticale
- Temps de contact au sol

Manuel de démarrage rapide  $23$ 

- Equilibre du temps de oontact au sol
- Longueur de foulée
- Rapport vertical

**REMARQUE** : pour plus d'informations, oonsultez la page www.garmin.oom /runningdynamics.

## **Fonctions de frequence cardiaque**

L'appareil enregistre votre frequence cardiaque au poignet et plusieurs fonctions liées à la frequence cardiaque sont disponibles dans la

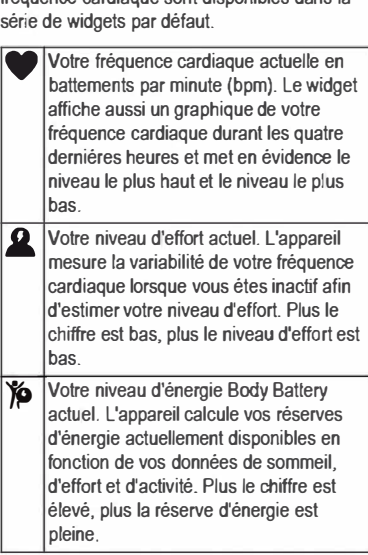

## **Musique**

Vous pouvez télécharger des pistes audio sur votre appareil à partir de votre ordinateur ou d'une source tierce. Ainsi, vous pouvez écouter votre musique même lorsque votre smartphone n'est pas à portée de main. Pour écouter les pistes audio stockées sur votre appareil, vous devez connecter des écouteurs via la technologie Bluetooth.

Vous pouvez aussi contrôler la lecture de la musique sur votre smartphone couplé à partir de votre appareil.

#### **Connexion à une source tierce**

Avant de pouvoir télécharger de la musique ou d'autres fichiers audio sur votre montre compatible à partir d'une source tierce prise en charge, vous devez vous connecter à la source en question à l'aide de l'application Garmin **Connect** 

- **1** Dans l'application Garmin Connect,  $s$ électionnez  $=$  ou  $\cdots$
- **2** Sélectionnez **Appareils Garmin**, puis sélectionnez votre appareil.
- **3** Sélectionnez **Musique**.
- **4** Sélectionnez **Télécharger des applications de musique** pour trouver une source, puis suivez les instructions à l'écran.

#### *Connexion à un réseau Wi*‑*Fi*

Pour synchroniser votre appareil avec une source de musique tierce, vous devez vous connecter à Wi‑Fi. Vous pouvez connecter l'appareil à un réseau Wi‑Fi pour accélérer la vitesse de transfert des fichiers volumineux.

Manuel de démarrage rapide  $25$ 

- **1** Placez-vous à portée d'un réseau Wi‑Fi.
- **2** Dans l'application Garmin Connect,  $s$ électionnez  $\equiv$  ou  $\cdots$ .
- **3** Sélectionnez **Appareils Garmin**, puis sélectionnez votre appareil.
- **4** Sélectionnez **Général** > **Réseaux Wi-Fi** > **Ajouter un réseau**.
- **5** Sélectionnez un réseau Wi‑Fi disponible et saisissez les informations de connexion.

### *Téléchargement de contenu audio auprès de*

Avant de pouvoir télécharger du contenu audio auprès de , vous devez vous connecter à un réseau Wi‑Fi (page 25).

- **1** Maintenez le bouton **DOWN** enfoncé à partir de n'importe quel écran pour accéder aux commandes de la musique.
- **2** Maintenez le bouton **UP** enfoncé.
- **3** Sélectionnez **Sources de musique** >
- **4** Sélectionnez **Ajouter de la musique et des podcasts**.
- **5** Sélectionnez une liste de chansons ou un autre élément à télécharger sur l'appareil.

**REMARQUE :** le téléchargement de contenu audio peut vider la batterie. Si le niveau de la batterie est insuffisant, vous devrez peut-être connecter l'appareil à une source d'alimentation externe.

.

#### *Téléchargement de contenu audio auprès d'une source tierce*

Avant de pouvoir télécharger du contenu audio auprès d'une source tierce, vous devez vous connecter à un réseau Wi‑Fi (page 25).

- **1** Maintenez le bouton **DOWN** enfoncé à partir de n'importe quel écran pour accéder aux commandes de la musique.
- **2** Maintenez le bouton **UP** enfoncé.
- **3** Sélectionnez **Sources de musique**.
- **4** Sélectionnez une source connectée.
- **5** Sélectionnez une liste de chansons ou un autre élément à télécharger sur l'appareil.
- **6** Si besoin, appuyez sur **BACK** jusqu'à être invité à synchroniser votre appareil au service, puis sélectionnez **Oui**.
- **7** Si le niveau de la batterie est insuffisant, vous devrez peut-être connecter l'appareil à une source d'alimentation externe.

Le téléchargement de contenu audio peut vider la batterie.

### **Téléchargement de contenu audio personnel**

Avant de pouvoir envoyer de la musique personnelle sur votre appareil, vous devez installer l'application Garmin Express sur votre ordinateur (www.garmin.com/express). Vous pouvez télécharger vos fichiers audio personnels, au format .mp3 et .aac par exemple, sur un appareil à partir de votre

ordinateur.

- 1 Connectez l'appareil a YOtre ordinateur a l'aide du cable USB incius.
- 2 Sur votre ordinateur, ouvrez l'application Garmin Express, sélectionnez votre appareil, puis selectionnez **Musique. ASTUCE** : sur un ordinateur Windows, vous pouvez selectionner **R**, et acceder au dossier contenant vos fichiers audio. Sur un ordinateur Apple, !'application Garmin Express utilise votre bibliothéque iTunes.
- 3 Dans la lisle **Ma musique** ou **Bibliotheque iTunes,** selectionnez une categorie de fichier audio, comme chansons ou lisles de chansons.
- 4 Cochez la case des fichiers audio, puis selectionnez **Envoyer vers l'appareil.**
- 5 Si besoin, dans la lisle selectionnez une categorie, cochez les cases, puis selectionnez **Supprimer de l'appareil pour** supprimer des fichiers audio.

#### **Connexion d'ecouteurs via la technologie Bluetooth**

Pour écouter la musique téléchargée sur votre appareil, vous devez connecter un casque via la technologie Bluetooth.

1 P1acez YOtre casque a moins de 2 m

(6,6 pi) de YOtre appareil.

- 2 Activez le mode de couplage sur les ecouteurs.
- 3 Maintenez votre doigt appuye sur UP.

28 Manuel de demarrage rapide

- 4 Selectionnez **Parametres** > **Capteurs et accessoires** > **Ajouter Nouveau** > **Casque.**
- **5** Selectionnez vos ecouteurs pour terminer le couplage.

#### **Ecoute de musique**

- **Maintenez le bouton DOWN enfoncé à** partir de n'importe quel écran pour accéder aux commandes de la musique.
- 2 Connectez votre casque via la technologie Bluetooth.
- **3** Maintenez le bouton **UP** enfonce.
- 4 Selectionnez **Sources de musique** et choisissez une option
	- Pour écouter de la musique téléchargée sur la montre depuis votre ordinateur, selectionnez **Ma musique**  (page 27).
	- Pour écouter de la musique à partir de votre smartphone, selectionnez Contrôler sur le téléphone
	- Pour écouter la musique provenant d'une source tierce, selectionnez le nom de cette source.
- **5** Sélectionnez : pour accéder aux commandes du lecteur audio.

### **Fonctions de suivi et d'urgence**

#### **\_&ATTENTION**

Les fonctions de detection d'incident et d'assistance sont des fonctions complémentaires qui ne doivent pas être utilisees en premier pour solliciter une aide

Manuel de démarrage rapide 29

d'urgence. L'application Garmin Connect ne contacte aucun service d'urgence à votre place.

L'appareil est doté de fonctions de suivi qui fonctionnent avec votre smartphone compatible. Ces fonctions nécessitent l'installation de l'application Garmin Connect sur votre smartphone.

**REMARQUE :** vous pouvez indiquer des contacts d'urgence sur votre compte Garmin **Connect** 

- **Assistance** : permet d'envoyer un SMS automatisé contenant votre nom et votre position GPS à vos contacts d'urgence via l'application Garmin Connect.
- **Détection d'incident** : permet à l'application Garmin Connect d'envoyer un message à vos contacts d'urgence lorsque l'appareil détecte un incident.
- **LiveTrack** : permet à vos amis et à votre famille de suivre vos courses et vos entraînements en temps réel. Vous pouvez inviter des abonnés par e-mail ou sur les réseaux sociaux. Ils pourront ainsi consulter vos données en temps réel sur une page de suivi Garmin Connect.

## **Garmin Connect**

Votre compte Garmin Connect vous offre les outils nécessaires pour analyser les données de suivi d'activité, de sommeil, pour participer aux challenges et pour télécharger les mises à jour logicielles. Vous pouvez aussi personnaliser les paramètres de votre appareil, notamment le cadran, les widgets visibles, les entraînements et bien plus encore.

### **Informations sur l'appareil**

#### **Port de l'appareil**

**Portez l'appareil autour du poignet, audessus de l'os. REMARQUE : rappareil doit etre suffisamment serre, mais rester**  confortable. Pour optimiser les relevés de **frequence cardiaque sur votre appareil celui-ci ne doit pas bouger pendant que vous courez ni pendant vos entrainements.** 

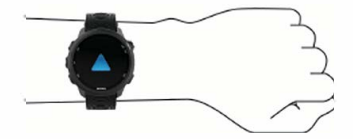

**REMARQUE : le capteur optique est situe a l'arriere de rappareil.** 

**Pour plus d'informations, reportez-vous au manuel d'utilisation.** 

### **Chargement de l'appareil**

### **AVERTISSEMENT**

**Get appareil contient une batterie lithium-ion. Consultez le guide** *Informations imporlantes sur le produit et la securite* **inclus dans l'emballage du produit pour prendre connaissance des avertissements et autres informations importantes sur le produit.** 

#### *AVIS*

**Pour eviler tout risque de corrosion, nettoyez et essuyez soigneusement les contacts et la** 

**Manuel de clemarrage rapide 31** 

surface environnante avant de charger l'appareil ou de le connecter à un ordinateur. Reportez-vous aux instructions de nettoyage du manuel d'utilisation.

**1** Branchez la petite extrémité du câble USB sur le port situé sur votre appareil.

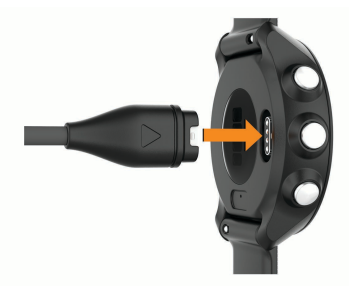

- **2** Branchez la grande extrémité du câble USB sur un port de chargement USB.
- **3** Chargez complètement l'appareil.

## **Téléchargement du manuel d'utilisation**

Le manuel d'utilisation comprend des instructions sur la manière d'utiliser des fonctionnalités de l'appareil et d'obtenir des informations de réglementation.

Rendez-vous sur **www.garmin.com /manuals/**.

## **Informations complémentaires**

• Rendez-vous sur **support.garmin.com** pour profiter d'autres manuels, articles et mises à jour logicielles.

- Rendez-vous sur le sije **www.garmin.com /intosports.**
- Rendez-vous sur le sije **www.garmin.com /learningcenter.**
- Rendez-vous sur le sije **buy.garmin.com**  ou contactez votre revendeur Garmin pour plus d'infonnations sur les accessoires en option et sur les pieces de rechange.

### **Caracteristiques techniques**

**Plage de temperatures de fonctionnement** : de -20 a 60 °C (de *<sup>4</sup>*a 140 °F)

**Plage de temperatures de chargement** : de o a45 °C (de 32 a 113 °F)

**Frequence sans** fil : 2,4 GHz a **+14** dBm nominal

## Guia de inicio rapido

## **lntroduccion**

#### A ADVERTENCIA

Consulta la guia */nforrnacion imporlante sobre*  el *producto y tu seguridad* que se induye en la caja del producto y en la que encontrarás advertencias e información importante sobre el producto.

Consulta siempre a tu medico antes de empezar o modificar cualquier programa de ejercicios.

Guia de inicio rápido 33

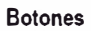

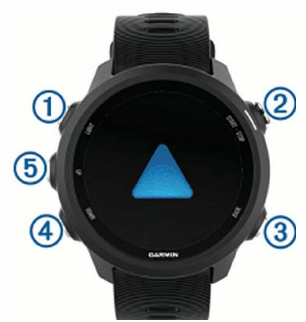

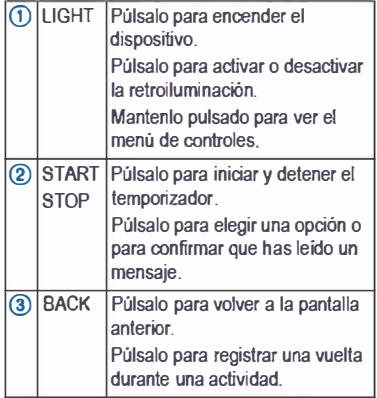

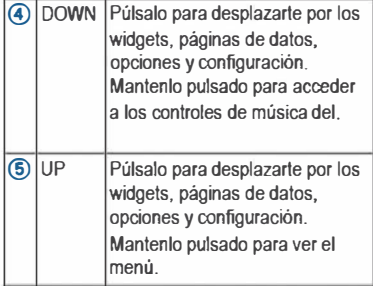

#### *Estado de/ GPS e iconos de estado*

Los iconos *y* el anillo de estado del GPS se superponen temporalmente en las pantallas de datos. Para actividades en exteriores, el anillo de estado se ilumina en verde cuando el GPS este listo. Si el icono parpadea, significa que el dispositivo esta buscando serial. Si el icono permanece fijo, significa que se ha encontrado serial o que el sensor esta conectado.

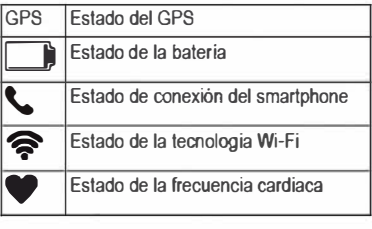

Guia de inicio rapido 35

## **Vincular tu smartphone con el dispositivo**

Para utilizar las funciones de conexión del dispositivo, debes vincularlo directamente a través de la aplicación Garmin Connect Mobile y no desde la configuración de Bluetooth tu smartphone.

- **1** Desde la tienda de aplicaciones de tu smartphone, instala y abre la aplicación Garmin Connect Mobile.
- **2** Sitúa tu smartphone a menos de 10 m (33 ft) de tu dispositivo.
- **3** Pulsa **LIGHT** para encender el dispositivo.

La primera vez que se enciende el dispositivo, está en modo vinculación.

**4** Sigue las instrucciones de la aplicación para completar el proceso de vinculación y configuración.

#### *Consejos para usuarios existentes de Garmin Connect*

- **1** En la aplicación Garmin Connect Mobile, selecciona  $\equiv$  0 $\cdots$ .
- **2** Selecciona **Dispositivos Garmin** > **Añadir dispositivo**.

## **Salir a correr**

La primera actividad deportiva que registres en el dispositivo puede ser una carrera, un recorrido o cualquier actividad al aire libre. Es posible que tengas que cargar el dispositivo antes de iniciar la actividad (página 48).

**1** Pulsa **START** y, a continuación, selecciona una actividad.

- **2** Sal al exterior y espera hasta que el dispositivo localice satélites.
- **3** Pulsa **START** para iniciar el temporizador.
- **4** Sal a correr.
- **5** Una vez completada la carrera, pulsa **STOP** para detener el temporizador.
- **6** Selecciona una opción:
	- Selecciona **Continuar** para volver a iniciar el temporizador.
	- Selecciona **Guardar** para guardar la carrera y restablecer el temporizador. Puedes seleccionar la carrera para ver un resumen.

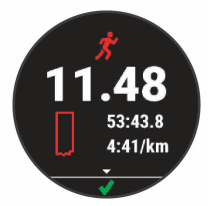

## *Personalizar la lista de actividades*

- **1** Mantén pulsado **UP**.
- **2** Selecciona **Configuración** > **Actividades y aplicaciones**.
- **3** Selecciona una opción:
	- Selecciona una actividad para personalizar la configuración, establecer la actividad como favorita, cambiar el orden de presentación y más.

Guía de inicio rápido  $37$ 

• Selecciona **Añadir** para añadir más actividades o crear actividades personalizadas.

### **Funciones inteligentes Visualizar widgets**

El dispositivo incluye widgets para que puedas visualizar la información más importante de forma rápida. Determinados widgets requieren que se establezca una conexión a un smartphone compatible mediante Bluetooth.

• En la pantalla de la hora del día, pulsa **UP** o **DOWN**.

Los widgets disponibles incluyen frecuencia cardiaca y monitor de actividad. El widget de rendimiento requiere la realización de varias actividades con frecuencia cardiaca y carreras en exteriores utilizando el GPS. Para obtener más información, consulta el manual del usuario.

• Pulsa **START** para ver más opciones y funciones de un widget.

### **Consultar el menú de controles**

El menú de controles contiene las opciones, como activar el modo no molestar, bloquear los botones o apagar el dispositivo.

**1** Desde cualquier pantalla, mantén pulsado **LIGHT**.

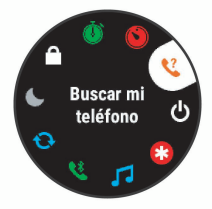

**2** Pulsa **UP** o **DOWN** para desplazarte por las opciones.

## **Funciones de conectividad Bluetooth**

El dispositivo te permite utilizar varias funciones de conectividad Bluetooth en tu smartphone compatible a través de la aplicación Garmin Connect Mobile. Para obtener más información, visita www.garmin.com/manuals/forerunner245.

## **Aplicaciones para descargar**

Tienes la opción de descargar distintas aplicaciones, widgets, o pantallas para el reloj de Garmin y de otros proveedores a través de la aplicación Connect IQ.

#### *Descargar funciones Connect IQ desde tu ordenador*

- **1** Conecta el dispositivo al ordenador mediante un cable USB.
- **2** Visita **apps.garmin.com** y regístrate.
- **3** Selecciona una función Connect IQ y descárgala.
- **4** Sigue las instrucciones que se muestran en la pantalla.

## **Medidas fisiológicas**

Las medidas de rendimiento son estimaciones que pueden ayudarte a entender tus actividades de entrenamiento y tu rendimiento en carrera, y a realizar un seguimiento de ello. Estas medidas requieren la realización de unas cuantas actividades utilizando un sensor de frecuencia cardiaca en la muñeca o un monitor de frecuencia cardiaca para el pecho. Firstbeat proporciona y respalda las estimaciones.

- Estado de entrenamiento
- VO2 máximo
- Tiempo de recuperación
- Carga de entrenamiento
- Tiempos de carrera estimados

**NOTA:** en un principio, las estimaciones pueden parecer poco precisas. Para conocer tu rendimiento, el dispositivo necesita que completes varias actividades. Para obtener más información, visita www.garmin.com /physio.

## **Dinámica de carrera**

Puedes utilizar el accesorio de dinámica de carrera con tu dispositivo compatible para proporcionar información en tiempo real acerca de tu técnica de carrera. El accesorio de dinámica de carrera tiene un acelerómetro que mide el movimiento del torso para calcular seis métricas de carrera.

- Cadencia
- Oscilación vertical
- Tiempo de contacto con el suelo
- Equilibrio de tiempo de contacto con el suelo
- Longitud de zancada
- Relacion vertical

**NOTA:** para obtener más información, visita www.garmin.com/runningdynamics.

## **Funciones de frecuencia cardiaca**

El dispositivo cuenta con un sensor de frecuencia cardiaca en la muñeca y varias funciones relacionadas con la frecuencia cardiaca disponibles en el bucle de widgets predetenninado

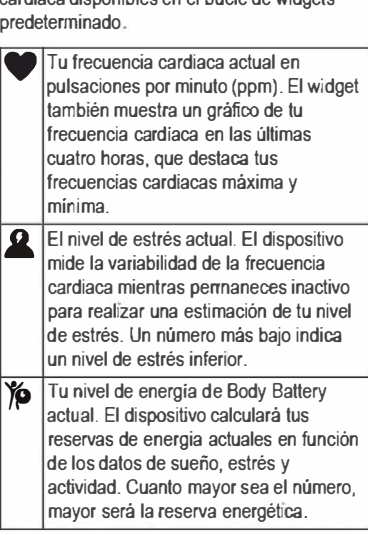

Guia de inicio rapido 41

# **Música**

Podrás descargar contenido de audio en un dispositivo desde el ordenador o un proveedor externo para poder escuchar música aunque no tengas cerca tu smartphone. Para escuchar contenido de audio almacenado en tu dispositivo, debes conectar los auriculares por medio de la tecnología Bluetooth.

También puedes controlar la reproducción de música en tu smartphone vinculado a través de tu dispositivo.

## **Establecer la conexión con un proveedor externo**

Para poder descargar música u otros archivos de audio de un proveedor externo admitido en tu reloj compatible, debes establecer la conexión con el proveedor mediante la aplicación Garmin Connect.

**1** En la aplicación Garmin Connect,

 $s$ elecciona  $\equiv$   $\circ \cdots$ 

- **2** Selecciona **Dispositivos Garmin** y, a continuación, tu dispositivo.
- **3** Selecciona **Música**.
- **4** Selecciona **Obtener aplicaciones de música**, localiza un proveedor y sigue las instrucciones que aparecen en pantalla.

#### *Conectar a una red Wi*‑*Fi*

Para sincronizar tu dispositivo con un proveedor de música de terceros, debes conectarte a Wi‑Fi. Conectar el dispositivo a una red Wi‑Fi también ayuda a aumentar la

velocidad de transferencia de archivos de mayor tamaño.

- **1** Sitúate dentro del alcance de una red Wi‑Fi.
- **2** En la aplicación Garmin Connect, selecciona  $\equiv$  o  $\cdots$ .
- **3** Selecciona **Dispositivos Garmin** y, a continuación, tu dispositivo.
- **4** Selecciona **General** > **Redes Wi-Fi** > **Añadir una red**.
- **5** Selecciona una red Wi-Fi disponible e introduce los datos de inicio de sesión.

*Descargar contenido de audio de* Para poder descargar contenido de audio de , debes conectarte a una red Wi‑Fi (página 42).

- **1** Mantén pulsado **DOWN** desde cualquier pantalla para abrir los controles de música.
- **2** Mantén pulsado **UP**.

.

- **3** Selecciona **Proveedores de música** >
- **4** Selecciona **Añadir música y podcasts**.
- **5** Selecciona una lista de reproducción u otro elemento para descargarlo en el dispositivo.

**NOTA:** la descarga de contenido de audio puede agotar la batería. Es posible que tengas que conectar el dispositivo a una fuente de alimentación externa si el nivel de batería restante es insuficiente.

#### *Descargar contenido de audio de proveedores externos*

Para poder descargar contenido de audio de un proveedor externo, debes conectarte a una red Wi‑Fi (página 42).

- **1** Mantén pulsado **DOWN** desde cualquier pantalla para abrir los controles de música.
- **2** Mantén pulsado **UP**.
- **3** Selecciona **Proveedores de música**.
- **4** Selecciona un proveedor conectado.
- **5** Selecciona una lista de reproducción u otro elemento para descargarlo en el dispositivo.
- **6** Si es necesario, pulsa **BACK** hasta que se te pida realizar la sincronización con el servicio y, a continuación, selecciona **Sí**.
- **7** Es posible que tengas que conectar el dispositivo a una fuente de alimentación externa si el nivel de batería restante es insuficiente.

La descarga de contenido de audio puede agotar la batería.

## **Descarga de contenido de audio personal**

Para poder enviar tu música personal a tu dispositivo, debes instalar la aplicación Garmin Express en el ordenador (www.garmin.com /express.

Puedes cargar tus archivos de audio personales, como .mp3 y .aac, en un dispositivo desde el ordenador.

**1** Conecta et dispositivo al ordenador con el cable USB induido.

*T* 4=

- 2 En el ordenador, abre la aplicación Garmin Express, selecciona tu dispositivo y, a continuaci6n, setecciona **Milsica. SUGERENCIA:** para equipos Windows, puedes seleccionar **and y** acceder a la carpeta que contiene los archivos de audio. Para equipos Apple, la aplicación Garmin Express utiliza tu biblioteca de iTunes.
- **3** En la lista **Mi milsica** o **Biblioteca de iTunes,** selecciona una categoria de archivos de audio, como canciones o listas de reproducción.
- **4** Selecciona las casillas de verificación correspondientes a los archivos de audio y, a continuación, selecciona Envíar a **dispositivo.**
- 5 Si es necesario, en la lista , setecciona una categoria, marca las casillas de verificación y, a continuación, selecciona Eliminar del **dispositivo** para borrar los archivos de audio.

### **Conectar los auriculares mediante la tecnologia Bluetooth**

Para escuchar la música cargada en tu dispositivo, debes conectar los auriculares mediante la tecnología Bluetooth.

**1** Situa los auriculares a menos de 2 m

(6,6 ft) de tu dispositivo

**2** Activa el modo de vinculación en los auriculares.

where the contract of the contract of the contract of the contract of the contract of the contract of the contract of the contract of the contract of the contract of the contract of the contract of the contract of the cont

Guia de inicio rapido 45

- 3 Mantén pulsada UP.
- **4 Selecciona Configuracion > Sensores y accesorios > Ai\adir nueva > Auriculares.**
- **5 Selecciona tus auriculares para completar el proceso de vinculaci6n.**

#### **Reproducir musica**

- **1 Manteo pulsado DOWN desde cualquier pantalla para abrir los controles de musica.**
- **2 Conecta los auriculares mediante la tecnologia Bluetooth.**
- 3 Mantén pulsado UP.
- **4 Selecciona Proveedores de milsica y, a continuaci6n, selecciona una opci6n:** 
	- **Para escuchar musica descargada al reloj desde el ordenador, selecciona Mi milsica (pagina 44).**
	- Para escuchar música desde tu **smartphone, selecciona Telefono de control.**
	- **Para escuchar musica desde otros proveedores, selecciona el nombre del proveedor.**
- **5 Selecciona : para abrir los controles de reproducci6n de musica.**

## **Funciones de seguimiento y emergencia**

### **.&ATENCION**

**La detecci6n de incidentes y la asistencia son funciones complementarias y no se debe confiar en ellas como metodos principales para obtener ayuda de emergencia. La aplicaci6n** 

46 **Guia de inicio rapido** 

Garmin Connect no se pone en contacto con los sistemas de emergencia en tu nombre.

El dispositivo cuenta con funciones de seguimiento que funcionan con tu smartphone compatible. Estas funciones requieren la instalación de la aplicación Garmin Connect en el smartphone.

**NOTA:** puedes introducir contactos de emergencia en tu cuenta Garmin Connect.

- **Asistencia**: te permite enviar mensajes de texto automáticos con tu nombre y ubicación GPS a tus contactos de emergencia por medio de la aplicación Garmin Connect.
- **Detección de incidencias**: permite que la aplicación Garmin Connect envíe un mensaje a tus contactos de emergencia cuando el dispositivo detecta un incidente.
- **LiveTrack**: permite que tus familiares y amigos puedan seguir tus competiciones y actividades de entrenamiento en tiempo real. Puedes invitar a tus seguidores a través del correo electrónico o de las redes sociales, lo que les permitirá ver tus datos en tiempo real en una página de seguimiento de Garmin Connect.

## **Garmin Connect**

La cuenta de Garmin Connect proporciona las herramientas necesarias para analizar el monitor de actividad y los datos de sueño, participar en retos y descargar actualizaciones de software. También puedes personalizar la configuración del dispositivo, como por

Guía de inicio rápido 47

ejemplo, las pantallas para el reloj, los widgets visibles, las sesiones de entrenamiento y mucho mas.

## **lnformacion del dispositivo Usar el dispositivo**

Ponte el dispositivo en la muñeca. NOTA: el dispositivo debe quedar ajustado pero cómodo. Para obtener lecturas de frecuencia cardiaca mas precisas con el dispositivo , no debe moverse durante la carrera o el ejercicio.

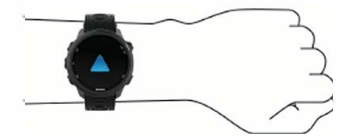

**NOTA:** el sensor 6ptico esta ubicado en la parte trasera del dispositivo.

Consulta el manual del usuario para obtener más información.

#### **Cargar el dispositivo**

#### **ADVERTENCIA**

Este dispositivo contiene una bateria de i6nlitio. Consulta la guia */nforrnacion imporlante sobre el producto y tu seguridad* que se incluye en la caja del producto y en la que encontraras advertencias e información importante sobre el producto.

#### *AV/SO*

Para evitar la corrosion, limpia y seca totalmente los contactos y la zona que los

**48** Guia de inicio rapido

rodea antes de cargar el dispositivo o conectarlo a un ordenador. Consulta las instrucciones de limpieza en el manual del usuario.

**1** Conecta el extremo pequeño del cable USB al puerto de carga del dispositivo.

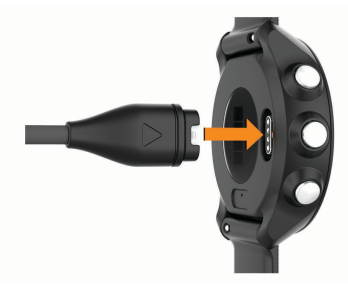

- **2** Conecta el extremo grande del cable USB a un puerto de carga USB.
- **3** Carga por completo el dispositivo.

## **Cómo obtener el manual del usuario**

El manual del usuario incluye instrucciones para utilizar las funciones del dispositivo y acceder a la información sobre las normativas vigentes.

Visita **www.garmin.com/ manuals /**.

## **Más información**

- Visita **support.garmin.com** para obtener manuales, artículos y actualizaciones de software adicionales.
- Visita **www.garmin.com/intosports**.

Guía de inicio rápido 49

- Visita **www.garmin.com/learningcenter**.
- Visita **buy.garmin.com** o ponte en contacto con tu distribuidor de Garmin para obtener información acerca de accesorios opcionales y piezas de repuesto.

### **Especificaciones**

**Rango de temperatura de funcionamiento**: de -20 ºC a 60 ºC (de -4 ºF a 140 ºF)

**Rango de temperatura de carga**: de 0 ºC a 45 ºC (de 32 ºF a 113 ºF)

**Frecuencia inalámbrica**: 2,4 GHz a +14 dBm nominales

50 Guía de inicio rápido

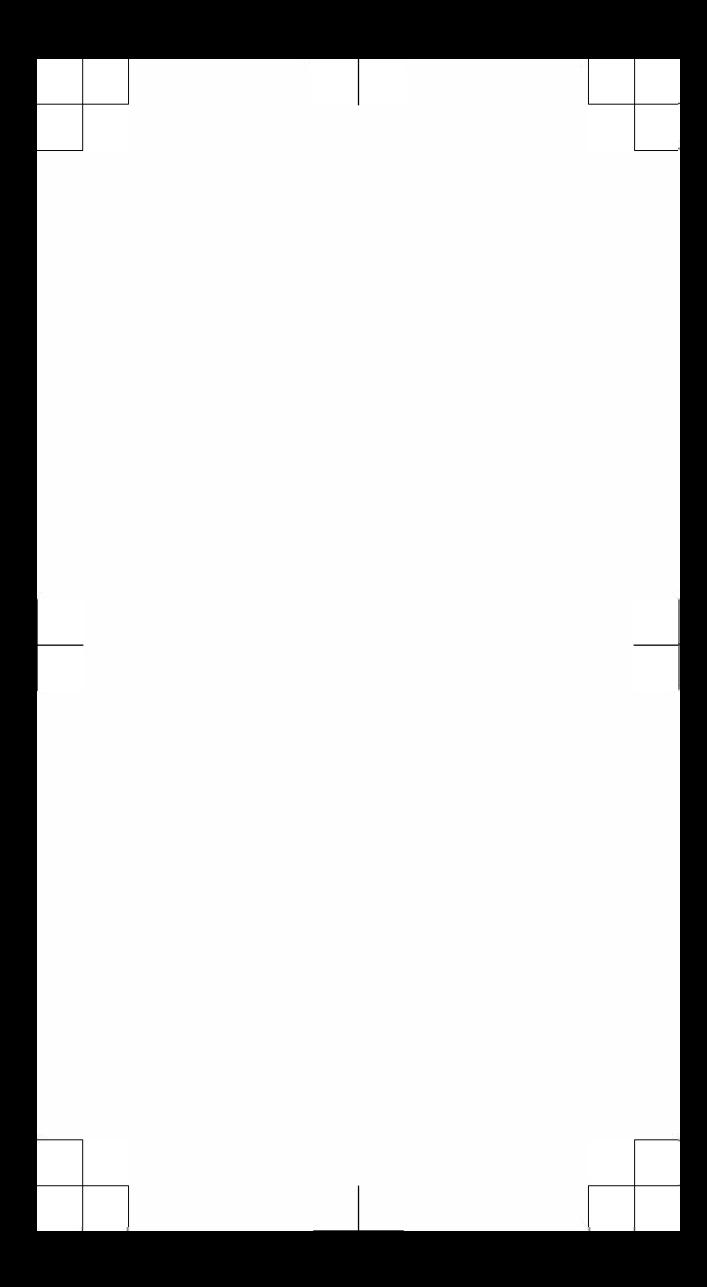

# support.garmin.com

**@2018 Garmin Ltd.** *or* **its subsidiaries Gannin•, the Gannin logo, ANT+•, and •are trademarl(s of Garmin Ltd.** *or* **its subsidiaries, registered in the USA and other oounbies. Body**  Battery", Connect IQ", Gannin Connect", and **Gannin Express• are trademarl(s of Gannin Ltd.** *or* **its**  subsidiaries. These trademarks may not be used **without the express pennission of Gannin.** 

Apple<sup>•</sup> and iTunes<sup>•</sup> are trademarks of Apple Inc., **registered in the U.S. and other counbies. The Bluetooth• word mark and logos are owned by the Bluetooth SIG, Inc. and any use of such marks by Gannin is under license. Advanced heartbeat analytics by Firstbeat. The Spotify' software is subject to third party licenses found here:** 

https://developer.spotify.com/legal/third-party**licenses. Wi-Fi<sup>®</sup> is a registered mark of Wi-Fi Alliance Corporation. Windows• is a registered trademark of Microsoft Corporation in the Unijed States and other oounbies. Other trademarks and trade names are those of their respective owners.** 

**Mi1'J: A03568, MIN: AA3568** 

**El numero de registro COFETEU FETEL puede ser**  revisado en el manual a través de la siguiente página **de internet.** 

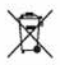

**Printed in Taiwan November 2018 190-02455-90\_0A** 

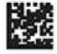